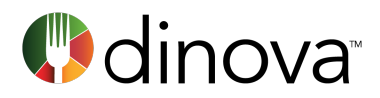

# How to Whitelist Dinova Emails

Help ensure your Dinova preferred dining messages are getting through by following these simple steps

A couple of times a month, we send out Dinova emails – messages that include things like Dinova restaurant updates and newsletters. We try only to message you when there's something exciting to share – and we definitely don't want anyone missing out. Here's how you can help make sure our messages are getting though.

## DESIGNATE DINOVA AS A "SAFE SENDER" IN YOUR INBOX

In order to ensure that you're staying in the loop on our general communications, please add us to your contact list. To add Dinova to your address book:

- 1. Copy the address noreply@dinovamarketplace.com
- 2. Paste the address into your email contact list

## DESIGNATE DINOVA AS A "SAFE SENDER" FOR YOUR COMPANY

Now that you've taken care of your own inbox, we request that you contact your IT department to add Dinova to your organization's list of whitelisted partners.

There are two basic methods for whitelisting our communications – by email domain and by IP address.

### *WHITELISTING BY EMAIL DOMAIN*

Please provide your IT contact or network administrator with the following list, and request that these be designated as "Safe Sender" domains for your organization:

- @apps.dinova.com
- @mydinova.com
- @dinovamarketplace.com
- @dinova.com

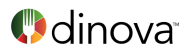

## *WHITELISTING BY IP ADDRESS*

Dinova emails will originate from a few different sources, including Microsoft Outlook/Office 365 Exchange, Amazon Services, and Salesforce/Salesforce Marketing Cloud. In order to whitelist by IP address, please provide your IT contact or network administrator with the following information:

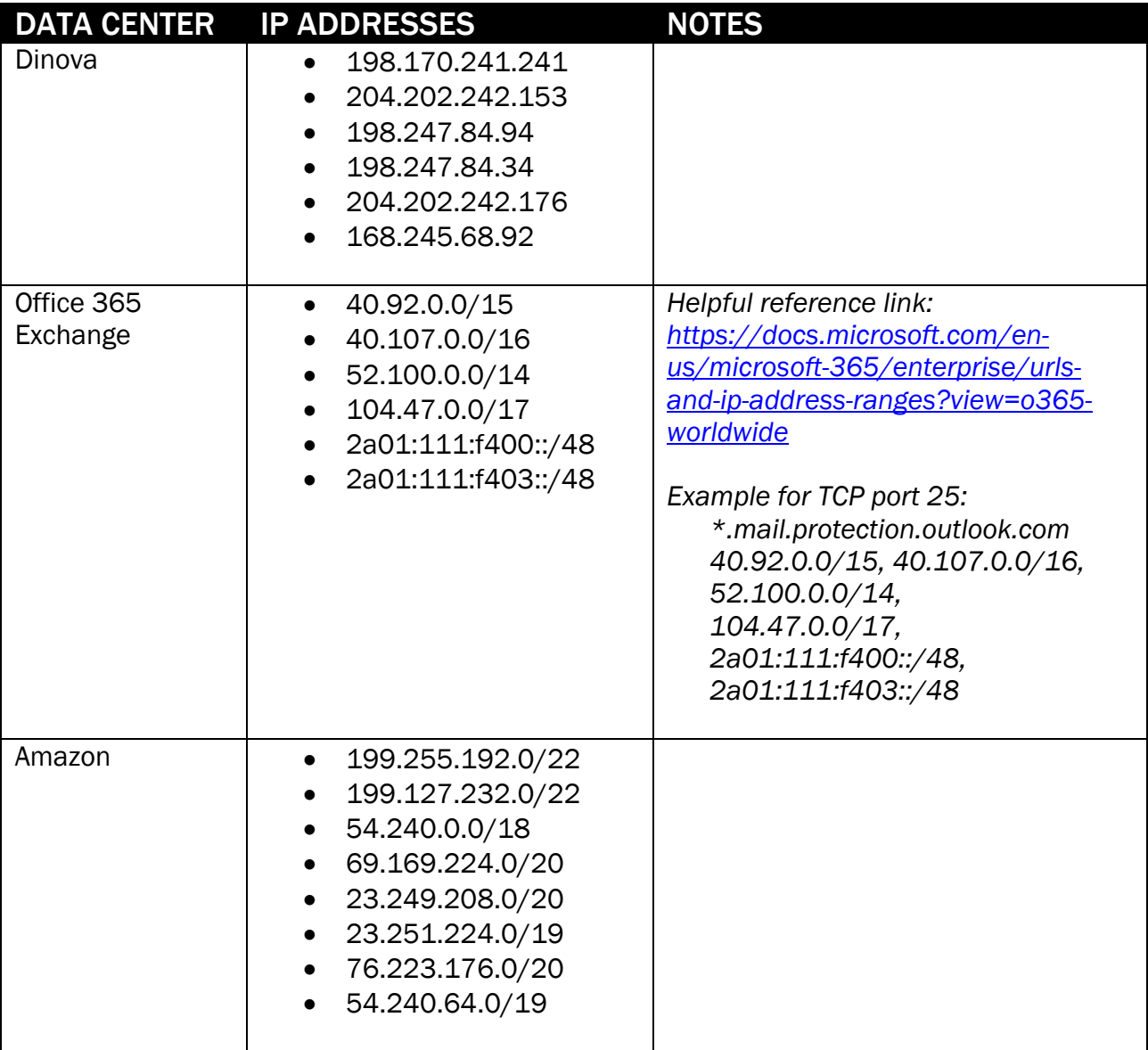

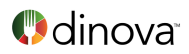

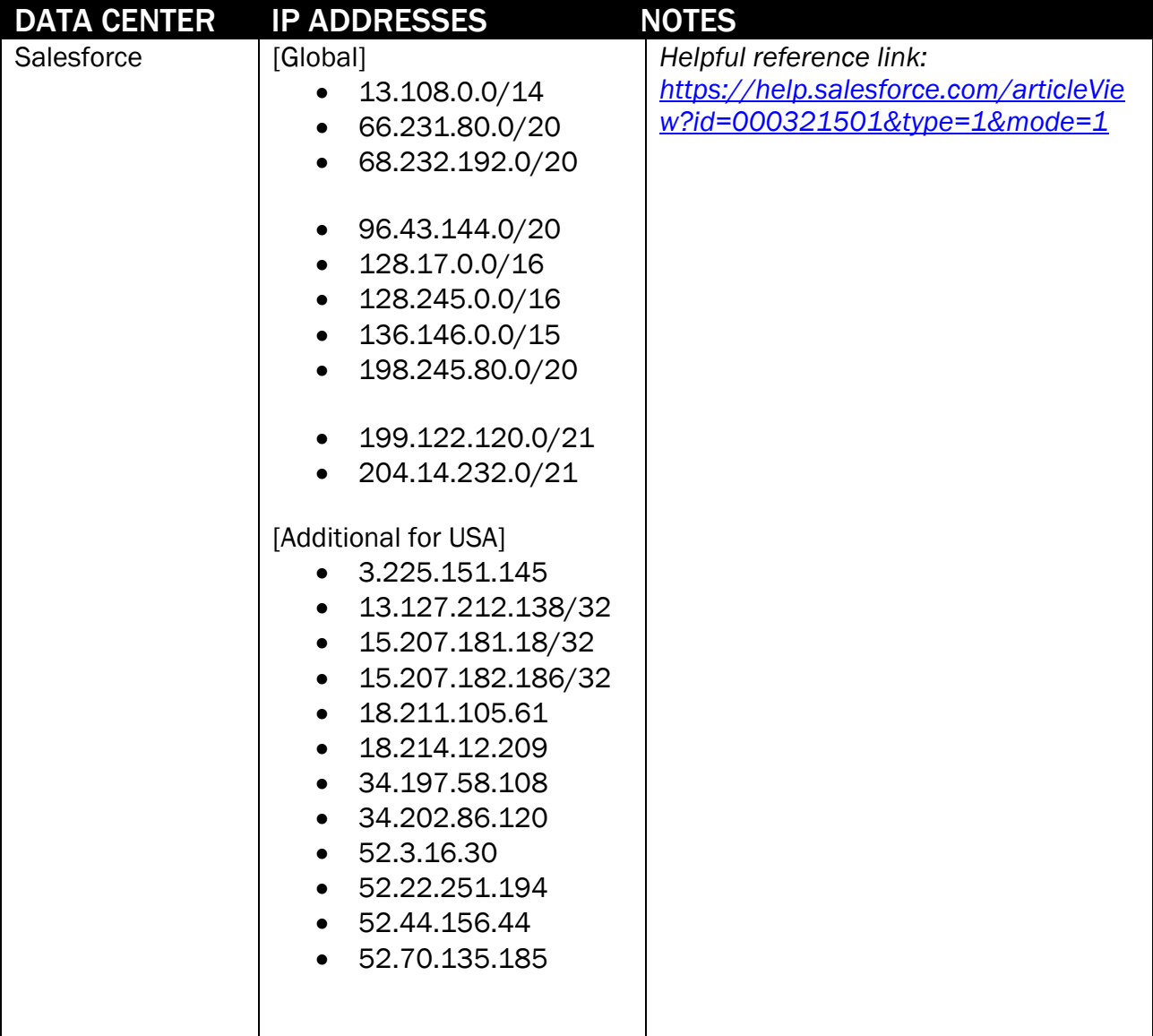

Thanks for helping out. For questions, please contact **support@mydinova.com**. We want to stay in touch!